## Stalna izplačila

Zadnja sprememba 17/12/2024 3:12 pm CET

Navodilo prikazuje kako uredimo **obračun stalnih izplačil (dodatkov)**, ki jih bo program predlagal na vsakem obračunu plače delavca v izbranem obdobju.

## **Nastavitev stalnih izpla**č**il**

1 V meniju **Šifranti > Delavci** izberemo **delavca**, kateremu želimo obračunati stalna izplačila (dodatke). 2 Postavimo se na **Ostali podatki delavca** in izberemo **Stalna izplačila**. **Delavci**  $\times$  Briši Osební karton Ostali podatki delavca  $\langle$  Nazaj  $+$  Nov / Uredi  $\overline{a}$ Odtegljaji Osnovni podatki **Dopust** Ime in priimek: Ime Priimek Vzdrževani družinski člani Šifra:  $\overline{1}$ **Bonitete** Datum roistva: 04.04.1973 Osnove za refundacije Spol: Moški Stalna izplačila EMŠO:

3 Za vnos stalnega izplačila delavca kliknemo na **Nov**.

4 **Vrsta izplačila**: na spustnem seznamu izberemo ustrezno vrsto

izplačila.

7

5 Vnesemo **število enot.**

6 V primeru izbire vrste izplačila **Drugi dodatki,** program poleg števila enot, ponudi možnost vnosa vrednosti na enoto, odstotka, zneska in opisa, ki si izpiše na plačilni listi.

**Obdobje obračunavanja:** vpišemo obdobje, v katerem želimo, da program predlaga izbrano vrsto izplačila na obračunu plače.

- Program upošteva stalna izplačila na tistem obračunu plače, v katerem je obdobje obračunavanja v celoti zajeto v obdobju obračuna plače.
- Če obdobje ni določeno, program predlaga izbrano izplačilo na vsakem obračunu plače.

8 Po končanem vnosu podatkov, kliknemo **Shrani**.

## Kaj program pripravi?

V meniju **Plače > Obračun plač** s klikom na **Nova plača** pripravimo nov obračun plače. Program bo na obračunu plače, v obdobju katere je obdobje obračuna stalnih izplačil v celoti zajeto, predlagal izbrano vrsto izplačila.

Program predlaga stalno izplačilo (dodatek) samo na obračunu z vrsto **plača**.

Če smo izbrali vrsto izplačila, ki poleg števila enot, zahteva še vnos drugih podatkov potrebnih za obračun, program doda na obračun plače **vrstico z neznano vrsto izplačila**. Vrstico uredimo s klikom nanjo in vnesemo še ostale za obračun potrebne podatke.

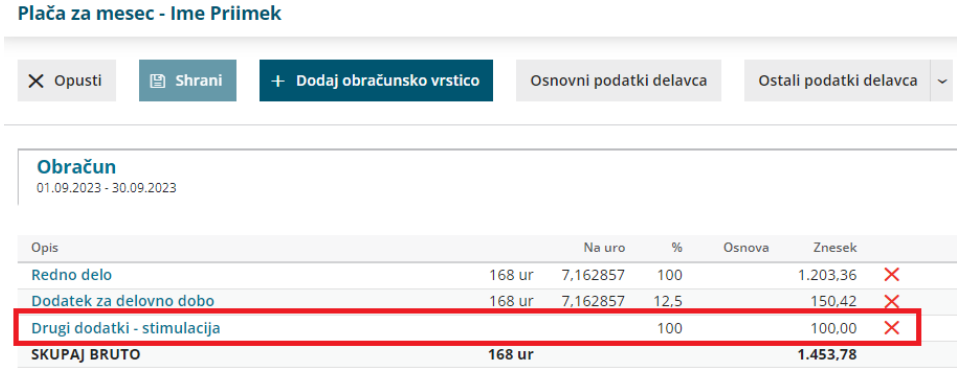

## **Prekinitev obra**č**una stalnih izpla**č**il**

Če želimo delavcu prekiniti obračunavanje stalnih izplačil (dodatkov), vnesemo **datum konca obdobja zaračunavanja** (datum do).

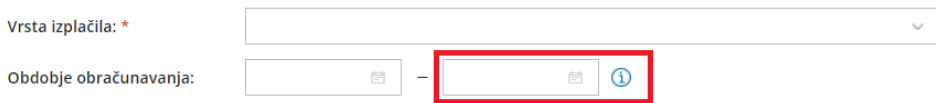